# Najčešća postavljena pitanja

# Generiranje dokumenata

## 1. Kako se generiraju dokumenti?

Svi dokumenti su opisani kao XSL predložak. Pretpostavljeni XSL predložak, kojeg održava Centar potpore se može vidjeti u [Izgled dokumenta](https://wiki.srce.hr/display/TUT/Izgled+dokumenta+na+jeziku)  [na jeziku.](https://wiki.srce.hr/display/TUT/Izgled+dokumenta+na+jeziku)

## 2. Mogu li pretpostavljeni XSL predložak prilagoditi za potrebe moje ustanove?

Ne, pretpostavljeni XSL predložak se ne može mijenjati od strane korisnika, međutim korisnici imaju tehničku mogućnost definirati svoje XSL predloške u prozoru [Izgled dokumenta na jeziku za VU.](https://wiki.srce.hr/display/TUT/Izgled+dokumenta+na+jeziku+za+VU) Centar potpore nije zadužen za tumačenje smije li visoko učilište prilagođavati izgled završnih dokumenta i u kojoj mjeri, stoga za sve dodatne informacije molimo da se obratite Ministarstvu znanosti i obrazovanja (MZO). Definiranje m svojeg XSL predloška visoko učilište preuzima odgovornost za održavanja istoga.

3. Dobili smo obavijest da se dogodile određene prilagodbe u pretpostavljenom XSL predlošku, međutim te promjene ne vidimo na svojem predlošku.

Centar potpore održava isključivo pretpostavljeni XSL predložak. Visoko učilište koje je definiralo svoje XSL predloške je zaduženo za održavanje svojeg predloška.

## 4. Generirao sam zahtjev za izradu dokumenta, međutim ništa se još nije generiralo.

Generiranje dokumenta ja asinkroni proces te se ne događa odmah. Zahtjevi se zapisuju u sustavu i vidljivi su u prozoru Generirani dokumenti, kartica Dokumenti u pripremi. Sam zahtjev bi se trebao odraditi tokom 5 minuta od strane eDiploma.

## 5. Mogu li promijeniti link na koji vodi QR kod?

Ne, to nije moguće.

#### 6. Link s QR koda ne vodi nigdje/ne radi/javlja da ne postoji stranica i sl. Zašto?

Link postoje aktivan nakon elektroničkog pečatiranja dokumenta i u trenutku kada se takav pečatirani dokument prenese u ISeVO.

7. Dokument mi se generirao na više strana nego što sam očekivao (npr. dopunska isprava o studiju na više od 4 stranice).

Pravilnik o obliku i sadržaju svjedodžbe, diplome i dopunske isprave o studiju ne propisuje na koliko stranica bi se trebali dokumenti ispisivati. Načelno sama količina stranica je proporcionalna količini sadržaja koji se ispisuje na dokumentu.

8. U DISIS-u je postojala mogućnost generiranja dokumenata na temelju XML-a. Postoji li takva mogućnost i u eDiplomama?

Ne, ne postoji. Za korištenje eDiploma potrebno je provesti završetak studija studenta.

## 9. Htio bih definirati predložak za svoje visoko učilište, međutim nemam tehničkog znanja za takav pothvat.

Za početak molimo da se obratite informatičkoj službi svojeg visokog učilišta.

Također preporuka je proučiti sljedeće izvore:

- a. <https://en.wikipedia.org/wiki/XSL>
- b. [https://www.w3schools.com/xml/xsl\\_intro.asp](https://www.w3schools.com/xml/xsl_intro.asp)
- c. <http://www.datypic.com/sc/fo11/s-fo.xsd.html>
- d. <https://www.w3.org/TR/xsl/>

#### 10. Generirani zahtjev je otišao u grešku "Greška prilikom dohvata logoa visokog učlišta/sveučilišta".

Greška se javlja samo ako je postavljena poveznica na logo koju sustav ne može dohvatiti u prozoru Parametri za vrstu dokumenta [https://wiki.](https://wiki.srce.hr/x/ioEZ) [srce.hr/x/ioEZ.](https://wiki.srce.hr/x/ioEZ)

#### 11. Generirani zahtjev je otišao u grešku "Greška prilikom dohvata obaveznih grafičkih elemenata"

Javiti se Centru potpore ISVU-a na isvu@srce.hr

# Ispisivanje dokumenata

1. Može li se dopunska isprava printatni na veličinu papira A3?

Dopunske isprave moguće je printati u A3 formatu. Nakon otvaranja dokumenta u npr. Adobe Acrobat Readeru, prilikom odabira postavki pisača, potrebno je odabrati veličinu papira A3, te u opcijama Veličina stranice i rukovanje postaviti na Knjižicu (Booklet) kako je prikazano na slici u nastavku..

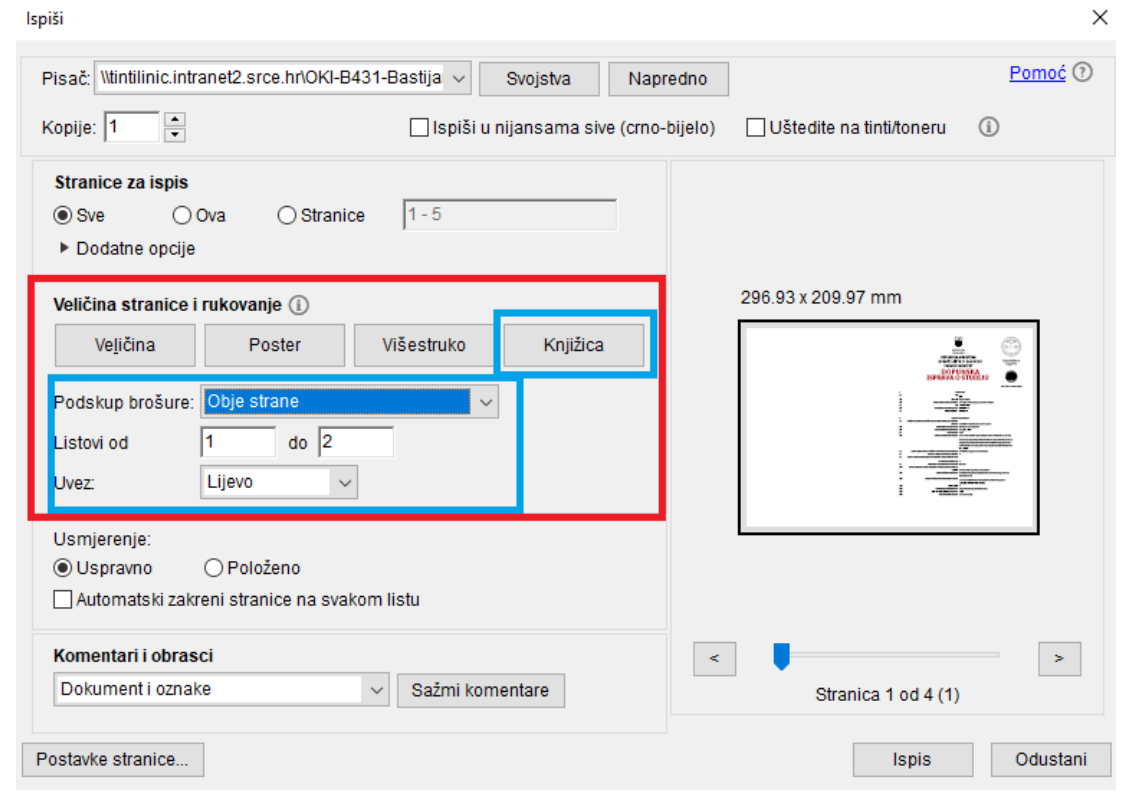

# Izrada el. pečata

1. Mogu li isprintati elektronički pečatirani dokument (verziju dokumenta za el. pečat)?

Iako ga se može isprintati kao i svaki drugi dokument, to nije preporučljivo. Za tisak se koristi verzija dokumenta za tisak. Dokument ovjeren kvalificiranim elektroničkim pečatom visokog učilišta je namijenjen za upotrebu isključivo u elektroničkom formatu. Ispisom na papir se ne prenosi pravni učinak elektroničkog pečata koji je bio ugrađen u elektroničkom obliku dokumenta.

2. Mogu li izraditi elektronički pečat preko Certilia mobilne aplikacije?

Da.

# Lokalna evidencija

Čim je predmet u lokalnoj evidenciji bit će proslijeđen u registar (ISeVO). Razmjena se, načelno, događa jednom dnevno - tijekom noći. Za sva pitanja vezana uz evidenciju u ISeVo-u javiti se na mail isevo@srce.hr

# Isporuka dokumenata

1. Je li isporuka dokumenta preko e-maila obavezna?

Ne, nije. Dokumenti se mogu preuzeti iz aplikacije te drugim kanalima dostaviti studentu.

2. Od kuda se preuzima informacija o e-mailu studenta? Prozor [Student na visokom učilištu](https://wiki.srce.hr/pages/viewpage.action?pageId=1671777), polje E-mail na visokom učilištu

Za visoka učilišta koja održavaju AAI imenik kroz ISVU, omogućeno je ažuriranje e-maila na VU za ispisane studente koji više nemaju AAI elektronički identitet (= status identiteta im je 'Nije kreiran'). To je mail adresa koja se upisuje u polje E-mail na visokom učilištu, pod podacima vezanim za AAI u prozoru Student na visokom učilištu. Time je omogućeno/olakšano izdavanje i slanje digitalnih završnih dokumenata onim studentima kojima je kroz ISVU obrisan AAI identitet prije nego što su generirani i poslani završni dokumenti. U polje se može evidentirati bilo koja mail adresa preko koje visoko učilište želi službeno komunicirati sa studentom. Navedeno vrijedi i inače za mail adresu u tom polju, u slučaju kad visoko učilište održava i kreira identitete kroz ISVU, kao i u slučaju kada visoko učilište ne održava imenik kroz ISVU.

## 3. Dokumente sam poslao nosiocu (studentu) te ih vidim u kartici Dokumenti za isporuku, kad će se oni poslati?

Slanje je asinkroni proces. Zahtjevi bi trebali biti poslani kroz otprilike 5 minuta.

## 4. Dobio sam grešku prilikom slanja dokumenta. Što sada?

Ovisi o grešci. Provjerite je li ispravna e-mail adresa nosioca (studenta). Također možete pokušati ponovno poslati isti zahtjev.